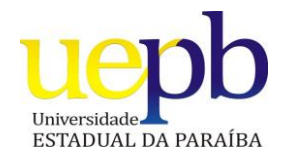

**UNIVERSIDADE ESTADUAL DA PARAÍBA CAMPUS I – CAMPINA GRANDE CENTRO DE CIÊNCIAS E TECNOLOGIA LICENCIATURA PLENA EM COMPUTAÇÃO**

# **RÔMULO CABRAL CARVALHO**

# **Rastreamento Ocular: Uma Análise Experimental do Processo de Apontamento e Seleção**

**CAMPINA GRANDE – PB**

# **2014 RÔMULO CABRAL CARVALHO**

# **Rastreamento Ocular: Uma Análise Experimental do Processo de Apontamento e Seleção**

Trabalho de Conclusão de Curso apresentado ao Curso de Graduação em Computação da Universidade Estadual da Paraíba, em cumprimento à exigência para obtenção do grau de Bacharel em Computação.

Orientador: Prof. Dr. Robson Pequeno de Sousa

CAMPINA GRANDE – PB

É expressamente proibida a comercialização deste documento, tanto na forma impressa como eletrônica.<br>Sua reprodução total ou parcial é permitida exclusivamente para fins acadêmicos e científicos, desde que na reprodução fi

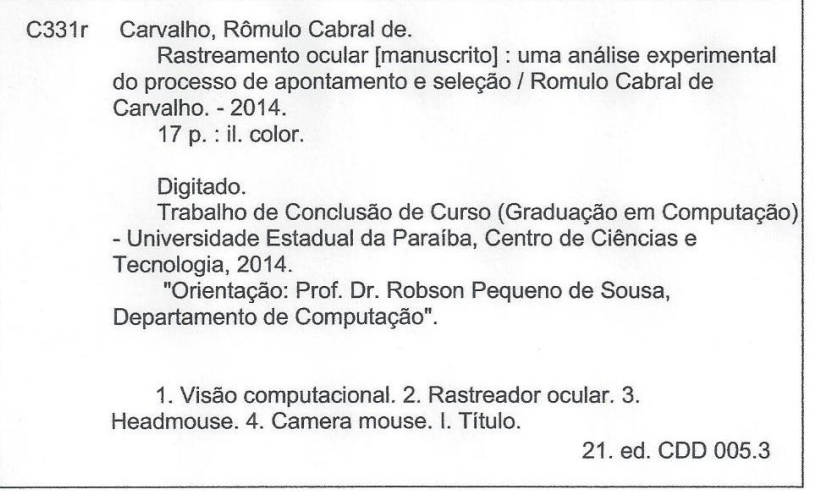

## RÔMULO CABRAL CARVALHO

# Rastreamento Ocular: Uma Análise Experimental do Processo de Apontamento e Seleção

Trabalho de Conclusão de Curso apresentado ao Curso de Graduação em Licenciatura plena em Computação da Universidade Estadual da Paraíba, em cumprimento à exigência para obtenção do grau de Licenciado em Computação.

Aprovada em 28 de agosto de 2014.

Prof. Dr. Robson Pequeno de Sousa Orientador(a)

Kaitia 20. Ja  $m$ 

Prof<sup>a</sup>. Dr<sup>a</sup>. Kátia Elizabete Galdino Examinador(a)

Prof. Dr. Frederico Moreira Bublitz

 $Examinador(a)$ 

Ao meu pai Eliezer Gomes de Carvalho (*In Memoriam*), pela dedicação, exemplo de honestidade e amizade, DEDICO.

#### **AGRADECIMENTOS**

A Deus, por todos os dias me iluminar.

Ao meu orientador, prof. Robson Pequeno, pelo apoio, paciência e incentivo para concluir o curso.

Ao prof. Eustáquio Rangel, meu orientador do Mestrado da UFCG, pelas "dicas" na preparação da estrutura deste trabalho.

Ao meu pai (*in memoriam)*, embora fisicamente ausente, sinto sua presença ao meu lado, dando-me força.

À minha mãe que sempre acreditou em mim e sempre continuará a acreditar.

À prof.ª. Maria Aparecida Carneiro, à prof.ª Maria Lindaci Gomes de Sousa e à Irmã Leonor que têm me acompanhado nesta caminhada de retorno aos estudos desde o Projeto de ensino à distância da PROEAC.

Aos meus vizinhos que me conhecem desde a infância, em especial a D. Terezinha e Olavo Parente, que na realidade os tenho como mãe e irmão adotivos.

E agradeço a todos que, de uma forma ou de outra, colaboraram na realização deste trabalho. Muito obrigado.

# **Rastreamento Ocular: Uma Análise Experimental do Processo de Apontamento e Seleção**

CARVALHO<sup>1</sup>, Rômulo Cabral

#### **RESUMO**

Foi realizado, através de um experimento empírico e comparativo, uma análise de dois rastreadores oculares dentre os disponíveis no mercado, com o objetivo de identificar, estatisticamente, qual confere melhor acurácia ao processo de apontamento e seleção de alvos de interesse do usuário em interfaces gráficas. Após a análise dos dados coletados, ficou demonstrado que as amostras não seguiam uma distribuição normal, sendo assim, utilizados testes não paramétricos. Concluiu-se, após os resultados estatísticos encontrados que as aplicações de *software* comparadas têm acurácias equivalentes.

**PALAVRAS-CHAVE:** Visão Computacional. Rastreamento Ocular. Experimento Empírico. Acurácia.

#### **1 INTRODUÇÃO**

Rastreamento ocular é usado em estudos de usabilidade, pesquisas de mercado e em pesquisas acadêmicas para analisar a visão, o comportamento humano, experiências de usabilidade, respostas em tempo real, dentre outras aplicações [1]. Existem vários aplicativos de software destinados à entrada e seleção de dados via rastreamento ocular disponíveis no mercado. Para o processo de apontamento e seleção de alvos de interesse do usuário é necessário que se faça a calibração dos aplicativos de software que permitirá a realização de tarefas interativas usuário-computador. Porém um problema encontrado em vários deles é o baixo nível de acurácia e de precisão nos referidos procedimentos de apontamento e seleção, como também a falta de tolerância ao movimento da cabeça do usuário no procedimento de calibração, ou seja, a compensação de movimento [2]. O simples movimento da cabeça do usuário em relação aos eixos X, Y ou Z do plano tridimensional provoca a descalibração do rastreador ocular, forçando o usuário a recalibrá-lo, o que torna desagradável o processo

<sup>1</sup>Mestrando do Programa de Pós-Graduação em Ciência da Computação da Universidade Federal de Campina Grande – UFCG. romuloccarvalho@outlook.com.

interativo usuário-computador. A seguir descrevemos como está estruturado o artigo, fazendo uma síntese do conteúdo das suas seções. A seção 2 contextualiza a pesquisa no âmbito do rastreamento ocular, apresenta o estado da arte e trabalhos relacionados aplicados a processos de apontamento e seleção. A seção 3 trata da metodologia da pesquisa, detalhando os equipamentos utilizados na pesquisa, as aplicações de *software* analisadas e comparadas, os usuários envolvidos no experimento, como também a abordagem metodológica adotada na pesquisa. A seção 4 apresenta os resultados obtidos com as respectivas análises e discussões. Fazendo as considerações finais, a quinta seção apresenta as conclusões advindas da análise dos resultados.

#### **2 REFERENCIAL TEÓRICO**

Vale aqui dedicar um tópico referente a acurácia e, como precisão está intimamente relacionada com acurácia, definirei melhor tais conceitos. "É melhor estar aproximadamente certo do que precisamente errado". Esta frase, atribuída ao físico Enrico Fermi, traduz bem alguns conceitos que utilizamos ao estimar nosso trabalho. Costuma ser dito que estimativas Ágeis valorizam mais a acurácia do que a precisão. Mas você realmente entende o que esses termos significam? [7] Encontramos na internet diversas explicações sobre precisão e acurácia, geralmente envolvendo tiros e alvos. Embora interessantes, essas explicações dificilmente podem ser transportadas para o contexto das estimativas Ágeis. Vamos tentar aqui esclarecer de uma forma realmente útil o significado dos termos.

#### **Intervalos de confiança**

Ao estimar o tempo que levaremos para realizar um determinado trabalho, não estamos utilizando cálculos avançados nem aplicando conceitos de probabilidade e estatística. Na realidade, construímos essa estimativa através de nossos conhecimentos, bom senso, experiências passadas e informações disponíveis [1,3]. Para entender melhor o que significam nossas estimativas, no entanto, alguns conceitos mais avançados podem ser úteis. De forma simplificada, uma estimativa pode ser definida por apenas um valor ou, indo um pouco além, por uma faixa de valores em torno desse valor, chamada de intervalo de confiança conforme Figura 2a.

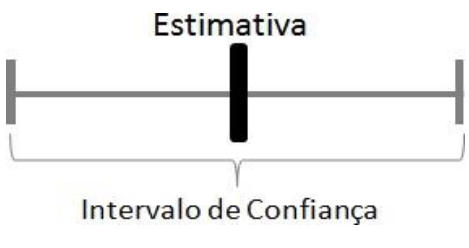

Figura 2a: Estimativa.

Por exemplo, posso estimar que irei levar exatamente quatro dias para ler um livro de 250 páginas, ou que levarei entre 3 e 5 dias. Esse intervalo de confiança é construído de tal forma que existe uma determinada probabilidade de que o valor real estará dentro dele.

#### **Precisão**

A precisão de uma estimativa é determinada pelo tamanho do intervalo de confiança utilizado [2]. Quanto menor é o intervalo de confiança, mais precisa será a estimativa; na figura abaixo, a precisão aumenta da esquerda para a direita. Figura 2b

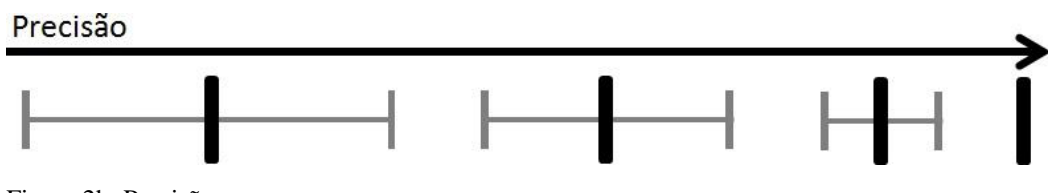

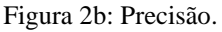

Por exemplo, a estimativa de que uma atividade irá durar exatamente quatro horas é mais precisa que a estimativa de que irá durar entre 3 e 5 horas; e mais precisa ainda que uma de que durará entre 2 e 6 horas. A precisão independe do valor real; ou seja, as três afirmações acima seriam igualmente verdadeiras se essa atividade, na realidade, durar 4 ou 20 horas.

#### **Acurácia**

A acurácia de uma estimativa é definida pela distância do valor real, independentemente do intervalo de confiança utilizado. Quanto menor a diferença entre a estimativa e o valor real verificado posteriormente, maior terá sido a sua acurácia [2,3]. Na figura abaixo, a acurácia aumenta da esquerda para a direita; os valores reais (obtidos posteriormente) são indicados por círculos. Figura 2c.

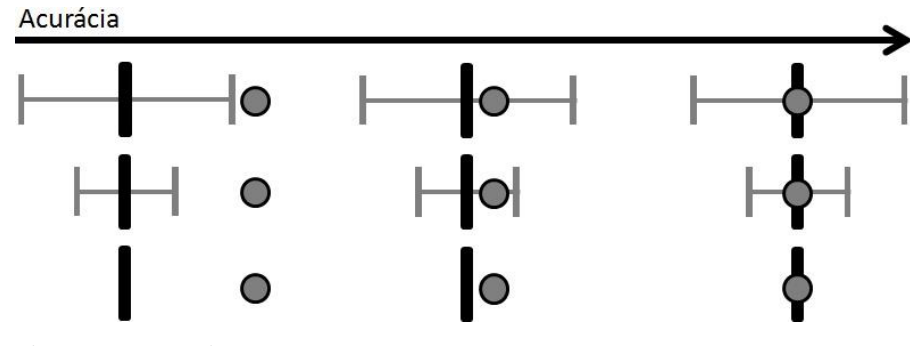

Figura 2c: Acurácia

Imagine, por exemplo, uma atividade para a qual se verificará posteriormente a duração de 4 horas. Uma estimativa de que duraria exatamente 4 horas tem a mesma acurácia de uma estimativa de que duraria 4 horas, mas com um intervalo de confiança entre 3 e 5 horas. Tem também a mesma acurácia de uma estimativa de que duraria 4 horas, mas com intervalo de confiança entre 1 e 7 horas. Todas essas estimativas têm maior acurácia que uma estimativa de que duraria 5 horas, com um intervalo de confiança entre 4 e 6 horas, ou do que outra estimativa de que duraria exatamente 4,5 horas.

### **3 REFERENCIAIS METODOLÓGICOS**

A pesquisa realizada é do tipo experimental, e teve como finalidade comparar a acurácia de duas aplicações de *software* de rastreamento ocular no processo de apontamento e seleção de alvos de interesse do usuário. O experimento foi realizado de acordo com o quê segue:

#### COMPUTADOR UTILIZADO NO EXPERIMENTO

Marca: Microboard Processador: Intel Core 2 Duo Velocidade do Processador: 1.66 GHz Cache: 2.0 MB Bus: 667.0 MHz HD: 320.0 GB Memória RAM: 4GB DDR2 Tamanho da Tela: 15.4" Sistema Operacional: Windows 8.1 Webcam (integrada): 1.3 MPixel

#### APLICAÇÕES DE *SOFTWARE* UTILIZADAS NO EXPERIMENTO

As aplicações de software utilizadas no experimento foram o CAMERA MOUSE e o HEADMOUSE<sup>2</sup>. O Camera Mouse foi desenvolvido para fornecer acesso ao computador para pessoas com deficiência grave. O sistema controla os movimentos do usuário do computador com uma câmera de vídeo e converte-os para os movimentos do ponteiro do mouse na tela[5]. O Headmouse tem por objetivo proporcionar um mecanismo de interação alternativo e de baixo custo para pessoas com mobilidade reduzida ou com problemas de apontamento e seleção que não possam utilizar um mouse[6].

## USUÁRIOS E CONTEXTO

Os usuários que participaram do experimento foram alunos de Mestrado e Doutorado do Programa de Pós-Graduação em Ciência da Computação da Universidade Federal de Campina Grande. O local de realização foi LVC (Laboratório de Visão Computacional), onde os participantes foram convidados ao acaso, de forma aleatória, evitando assim que se enviesasse o experimento.

#### DESCRIÇÃO DE COMO FOI REALIZADO O EXPERIMENTO

Em linhas gerais, o experimento visa responder a seguinte questão de pesquisa: *Research question*: Há diferenças significativas de acurácia entre os aplicativos de *software* de rastreamento ocular comparadas?

#### **Hipóteses:**

- H0 (Hipótese Nula): A acurácia para os aplicativos de software de rastreamento ocular comparadas é igual.
- Ha (Hipótese Alternativa): A acurácia para os aplicativos de software de rastreamento ocular comparadas é diferente.

<sup>2</sup> [Camera Mouse](http://www.cameramouse.org/index.html) [Headmouse](http://www.tecnologiasaccesibles.com/pt/headmouse.htm)

**Procedimento de coleta dos dados:** Utilizando o computador e as aplicações de *software* já descritas acima, foram dispostos (desenhados em uma imagem utilizando o *software* Paint, do Windows) nove pontos-alvo para que o usuário tentasse marcar cada um deles utilizando a ferramenta Pincel do editor de imagens nativo do Windows, para esta tarefa ele dispunha de dez segundos por ponto-alvo, caso não conseguisse neste tempo, era informado para ir para o próximo ponto e assim por diante até chegar ao nono ponto-alvo. Caso o usuário não conseguisse marcar o ponto nos dez segundos disponíveis, a observação era registrada como dado não disponível na tabela de coleta.

## **4 DADOS E ANÁLISE DA PESQUISA**

#### APRESENTAÇÃO DOS DADOS COLETADOS

#### o VISUAL

Pode-se observar visualmente pelos gráficos dos histogramas (onde foram sobrepostas Curvas Normais<sup>3</sup> relativas as respectivas amostras) das amostras das acurácias observadas para as três aplicações de *software* analisadas, que, aparentemente os dados das amostras não seguem uma distribuição normal, porém foi necessário fazer os testes estatísticos para confirmar ou não a falta de normalidade na variância das amostras visualmente abaixo apresentadas. A Figura 4a representa a Aplicação HeadMouse e a Figura 4b representa a Aplicação Camera Mouse.

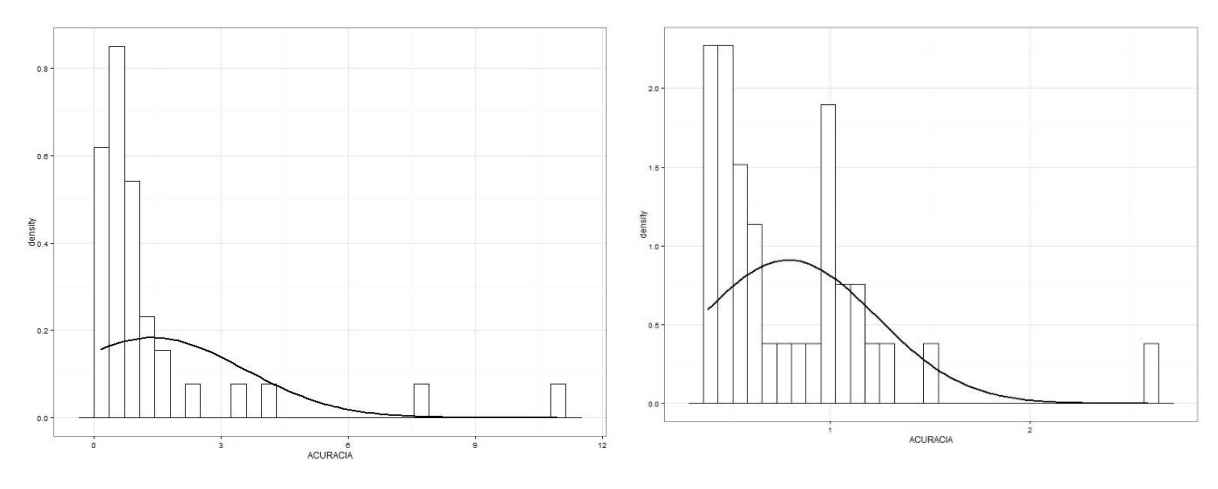

Figura 4a: Histograma Headmouse. Figura 4b: Histograma Câmera Mouse.

<sup>3</sup> Através da função: stat\_function(fun=dnorm,args=list(mean = mean1,sd = sd1),colour="black",size=1) Onde: sd1 = sd(data\$ACURACIA,na.rm=TRUE)

## o ESTATÍSTICA

#### **Hipóteses para os testes de Normalidade das amostras**

- H0: Os dados vêm de uma população que tem distribuição normal
- HA: Os dados não vêm de uma população que tem distribuição normal

#### **Grau de Distribuição e Achatamento**

O teste skewness é utilizado para se ver a simetria de uma amostra, quando seu valor é igual a zero, então a normal é perfeitamente simétrica, quando tem valor inferior a zero, indica cauda esquerda maior e quando tem valor superior a zero indica cauda direita maior.

O teste kurtosis<sup>4</sup> é utilizado para se verificar a existência de picos em uma determinada amostra. A referência para normal é o valor três (3), valores maiores que três (3) indicam a existência de picos mais bruscos e valores menores que três (3) indicam a existência de picos mais brandos. Realizando os testes, cheguei aos resultados apresentados na Tabela 4a.

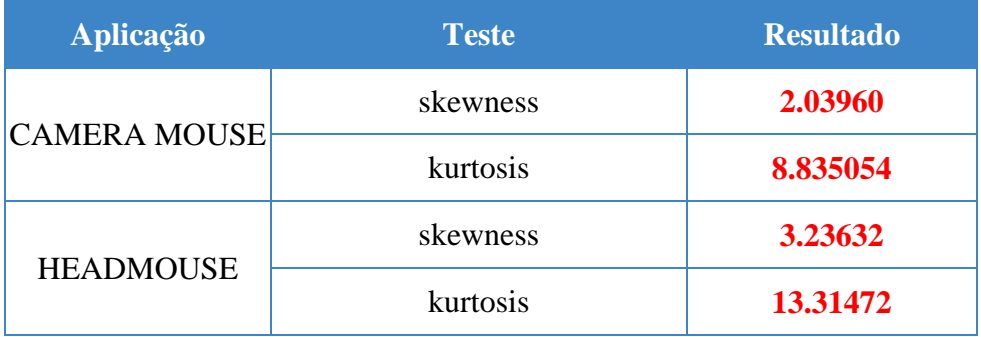

Tabela 4ª: Análise de distribuição e achatamento.

#### **Validação da normalidade**

Shapiro-Wilk *test* testa amostras pequenas e médias, calcula a estatística W *e p-value*, obtem W tendo H0 como verdadeira. Anderson-Darling *test* é bastante poderoso para detectar não-normalidade, é muito sensível a desvios de normalidade nas caudas.

<sup>4</sup> Os comandos e seus resultados apresentados nas tabelas estão disponíveis no APÊNDICE A.

| <b>Software</b>     | <b>Teste</b>     | W/A          | P-value   |
|---------------------|------------------|--------------|-----------|
| <b>CAMERA MOUSE</b> | Shapiro-Wilk     | $W = 0.7911$ | 1.088e-05 |
|                     | Anderson-Darling | $A = 1.6838$ | 0.0002074 |
| <b>HEADMOUSE</b>    | Shapiro-Wilk     | $W=0.7911$   | 1.38e-09  |
|                     | Anderson-Darling | $A = 6.1422$ | 2.031e-15 |

Tabela 4b: Análise da Normalidade das amostras

Analisando os resultados dos testes realizados para as aplicações de software comparadas anteriormente, ou seja, o p-value de todos os resultados ficaram abaixo de 0.05, o que refuta a Hipótese Nula para todas as aplicações para o nível de significância de 5%. Ficando demonstrado que todas as amostras não seguem um perfil de normalidade.

## ANÁLISE DOS DADOS COLETADOS

De acordo com os resultados dos testes de normalidade realizados, as amostras não seguem uma distribuição normal e como estão sendo comparadas duas amostras, o teste mais indicado para esta situação é o *Wilcoxon test* pareado*.* 

### o VISUAL

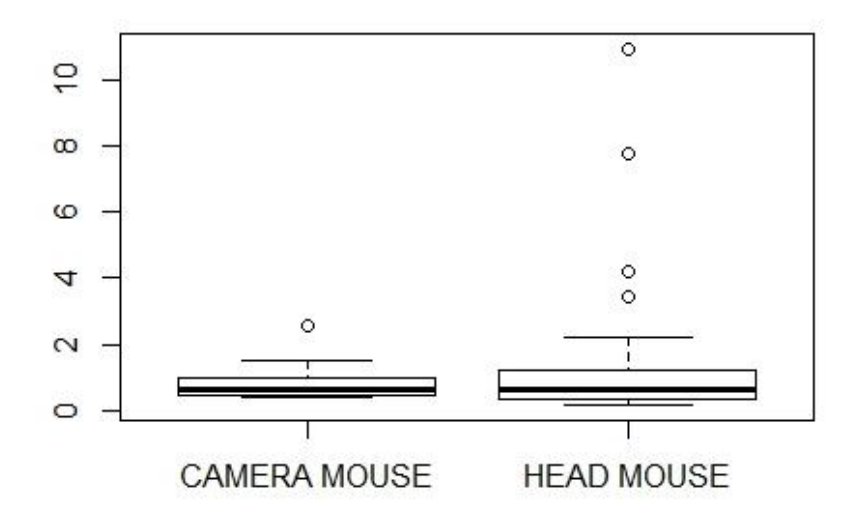

Figura 4c – Boxsplot comparativo da distribuição das amostras

### o ESTATÍSTICA

| <b>COMPARAÇÃO</b>    | <b>Nível</b><br>Significância | P-value |
|----------------------|-------------------------------|---------|
| $CM = HM$            |                               | 0.7894  |
| CM > HM<br>"greater" | $5\%$                         | 0.6113  |
| CM < HM<br>"less"    |                               | 0.3947  |

Tabela 4c – Comparação entre as acurácias das aplicações analisadas

Tendo por base a Figura 4c e fazendo a análise estatística resumida na Tabela 4c, podese ver, em números aproximados e para uma significância de 5%, que em 79% as amostras comparadas se assemelham, em 61% os valores coletados pela aplicação CAMERA MOUSE são superiores aos da aplicação HEADMOUSE, e complementando, em 39% são inferiores. **É importante salientar que, quanto maior o valor do dado da amostra, menor é sua ACURÁCIA.** 

## **5 CONCLUSÕES**

A partir dos resultados encontrados na análise estatística dos dados, chega-se a conclusão que a Hipótese Nula da pesquisa foi confirmada, ou seja, não há diferença significativa entre as acurácias no processo de apontamento e seleção de alvos de interesse das aplicações de *software* testadas e comparadas.

#### **ABSTRACT**

This research, conducted through an empirical and comparative experiment, an analysis of two eye trackers among those available on the market, with the objective of identifying statistically which gives best accuracy to the process of appointment and selection of targets of interest to the user. After analyzing the collected data, it has been shown that the samples do not follow a normal distribution. Concluded after the statistical results found that compared software applications have quite similar, acurácias and headmouse application presents a better performance.

**KEYWORDS:** Computer Vision. Eye Tracking. Empirical Experiment. Accuracy.

## **REFERÊNCIAS**

1. KUEHLKAMP, A. **Ferramenta de baixo custo para gaze tracking baseado em imagens.** *Mestrado em Computação Aplicada, Universidade do Vale do Itajaí, UNIVALI, Brasil. Ano de Obtenção: 2013.* 

2. COUTINHO, F. L., MORIMOTO, C. H. **A depth compensation method for cross-ratio based eye tracking.** *ETRA 2010, Austin, TX, March 22 – 24, 2010.*

3. DONG HYUN YOO, MYUNG JIN CHUNG. **A novel non-intrusive eye gaze estimation using cross-ratio under large head motion.** *D.H. Yoo, M.J. Chung / Computer Vision and Image Understanding 98 (2005) 25–51.*

4. NISCHAL M. PIRATLA AND ANURA P. JAYASUMANAY♀. **A neural network based real-time gaze tracker.** *Journal of Network and Computer Applications (2002) 25, 179ÿ196.* Available online at http://www.idealibrary.com/. [Acesso em 13 08 2014]

5. MARGRIT BETKE, MEMBER, IEEE, JAMES GIPS, MEMBER, IEEE, AND PETER FLEMING. **The Camera Mouse: Visual Tracking of Body Features to Provide Computer Access for People With Severe Disabilities.** *IEEE Transactions On Neural Systems And Rehabilitation Engineering, Vol 10, No 1, March 2002.*

6. CÁTEDRAS INDRA DE TECNOLOGIA ACESSÍVEL. **HeadMouse, uma ferramenta que facilita o acesso às TIC.**  *Available: http://www.tecnologiasaccesibles.com/pt/headmouse.htm. [Acesso em 13 08 2014]*

7. INFOQ BRASIL. **Precisão e acurácia em estimativas ágeis.**  *Available: http://www.infoq.com/br/articles/precisao-acuracia-agile. [Acesso em 13 08 2014]*

## **APÊNDICE A**

## COMANDOS UTILIZADOS PARA AS ANÁLISES DOS DADOS

#### **Grau de Distribuição e Achatamento**

• CAMERA MOUSE

skewness(CameraMouse\$ACURACIA) [1] 2.039607 kurtosis(CameraMouse\$ACURACIA) [1] 8.835054

**•** HEADMOUSE

skewness(HeadMouse\$ACURACIA) [1] 3.23632 kurtosis(HeadMouse\$ACURACIA) [1] 13.31472

#### **Validação da normalidade**

CAMERA MOUSE

shapiro.test(CameraMouse\$ACURACIA) Shapiro-Wilk normality test

data: CameraMouse\$ACURACIA  $W = 0.7911$ , p-value = 1.088e-05

ad.test(CameraMouse\$ACURACIA) Anderson-Darling normality test

data: CameraMouse\$ACURACIA  $A = 1.6838$ , p-value = 0.0002074

HEADMOUSE

shapiro.test(HeadMouse\$ACURACIA) Shapiro-Wilk normality test

data: HeadMouse\$ACURACIA  $W = 0.5291$ , p-value = 1.38e-09

ad.test(HeadMouse\$ACURACIA) Anderson-Darling normality test

data: HeadMouse\$ACURACIA  $A = 6.1422$ , p-value = 2.031e-15

#### **Análise dos dados coletados**

 $>$  wilcox.test(ACURACIA ~ APLICACAO, data = dados,conf.level=0.95, paired=T)

Wilcoxon signed rank test with continuity correction

data: ACURACIA by APLICACAO  $V = 315.5$ , p-value = 0.7894 alternative hypothesis: true location shift is not equal to 0

>wilcox.test(CameraMouse\$ACURACIA,HeadMouse\$ACURACIA,conf.level=0.95, paired=T, alternative = "greater")

Wilcoxon signed rank test with continuity correction

data: CameraMouse\$ACURACIA and HeadMouse\$ACURACIA  $V = 315.5$ , p-value = 0.6113

alternative hypothesis: true location shift is greater than 0

>wilcox.test(CameraMouse\$ACURACIA,HeadMouse\$ACURACIA,conf.level=0.95, paired=T, alternative = "less")

Wilcoxon signed rank test with continuity correction

data: CameraMouse\$ACURACIA and HeadMouse\$ACURACIA  $V = 315.5$ , p-value = 0.3947 alternative hypothesis: true location shift is less than 0